#### Distributed by Raymarine

Any reference to Raytheon or RTN in this manual should be interpreted as Raymarine.
The names Raytheon and RTN are owned by the Raytheon Company.

### **ST5000** Autohomn.

HYDRAULIC AUTOPILOT
Operation and Installation

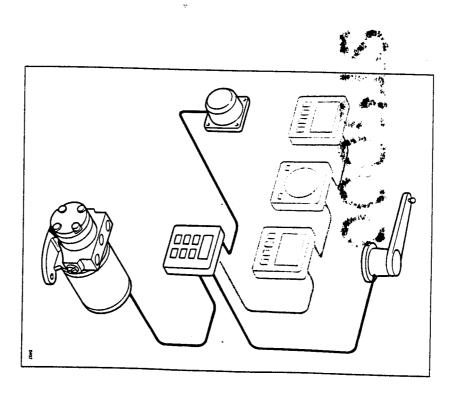

ST5000 Hydraulic Autopilot

#### Contents

## Basic Operation

Chapter 1: Operation

1.1 Basic principles
1.2 Operator controls
1.2 Operator controls
1. Standby
Auto
Course changes (-1, +1, -10, +10)
Dodge
1. Track Control'
1. Automatic Deadband Control (Auto seastate)
1. Off Course Alarm
1. Rudder Angle display
1. 1

## Advanced Operation

### Installation

### Specifications

- Power Supply
- 10 to 15V d.c.
- Current consumption
- Standby: 65mA (120mA with lighting)
- Auto: between 0.7A and 4A depending on boat trim, helm load and sailing conditions
- Operating temperature
- 0°C to +70°C
- 6 button digital keypad
- LCD display of heading, locked course and navigational information
- User calibration for optimum performance
- SeaTalk compatible
- Automatic compass deviation correction
- Northerly/Southerly heading compensation
- Automatic heading deadband
- Built-in radio navigation interface
- Waypoint advance feature

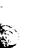

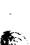

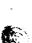

#### Introduction

steered power boats. The basic system comprises of 4 units: The ST5000 hydraulic is a permanently installed autopilot for hydraulic:

- Permanently mounted control head
- Efficient reversing hydraulic gear pump
- Remote fluxgate compass for precise heading information
- Rudder position transducer

transmitted from other Autohelm SeaTalk instruments: The control head is SeaTalk compatible and therefore can share all data

- Automatic adjustment of autopilot gain with boat speed (ST50 Speed Tridata instrument)
- Track information from either Navdata or Navcenter instruments provides waypoint control from the autopilot
- Boat speed from the Speed instrument for optimum Track keeping performance
- SeaTalk compatibility also allows additional fixed and handheld autopile control units to be easily connected at secondary steering and control

position transducer (GPS, Decca, Loran) transmitting NMEA 0183 data. The Control unit also includes a built in Navigation interface for use with a

steering rams within the range 130cc to 230cc. directly from the control head. This pump is capable of operating with The ST5000 is supplied with a reversing gear pump which is driven

without a rudder reference. significant lost motion which will impair steering performance if used hydraulic steering system. Hydraulic slip across the helm pump produces A rudder reference transducer must be used on all installations with a

performance with many types of boats and steering systems. The ST5000 can be calibrated to suit each installation giving maximum

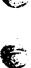

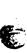

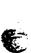

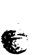

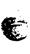

#### Safety

Passage making under autopilot can greatly increase the pleasure of the voyage and ensure the crew can relax. However, this can lead to a dangerous lack of attention to basic seamanship. The following rules should always be observed:

- Maintain a permanent watch and check regularly all round for other vessels and obstacles to navigations. No matter how clear the sea may appear a dangerous situation can develop rapidly
- Maintain an accurate record of the vessel's position either by use of a radio navigation receiver or visual bearings.
- Maintain a continuous plot of position on a current chart. Ensure the
  locked autopilot heading steers you clear of all obstacles. Make proper
  allowance for Tidal Set the autopilot cannot!
- Even when your autopilet is locked to the desired Track using a radio navigation receiver maintain a log and a regular positional blot. Radio navigation signals can produce significant errors under some circum stances and the autopilot cannot detect this situation.
- Ensure that all members of crew are familiar with the procedures required to disengage the autopilot.
- When searoom is restricted a crew member must be close to the control head at all times if under autopilot control
- Permanent watch should be maintained at the steering station when at speed with the autopilot engaged

Your Autohelm S15000 will add a new dimension to your boating enjoyment. However, it is the responsibility of the skipper to ensure the safety of the vessel at all times by careful observance of these basic rules

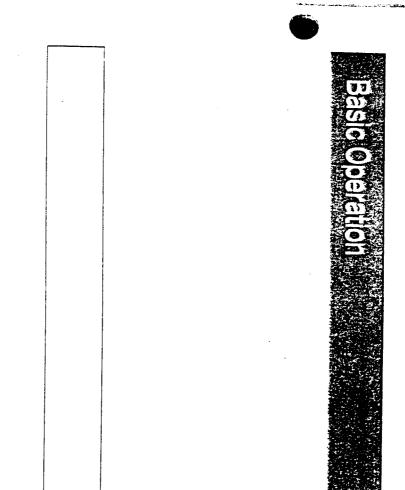

THE WASHINGTON TO THE THE WASHINGTON TO SEE THE

#### Contents

|   |             | 1.3 Operating hints                           |
|---|-------------|-----------------------------------------------|
|   |             | Rudder Angle display13                        |
| 4 | (           | Off Course Alarm12                            |
|   | (           | Illumination12                                |
| : | <b>&gt;</b> | Automatic Deadband Control (Auto seastate) 11 |
|   |             | 'Track Control'11                             |
|   |             | Dodge10                                       |
|   |             | Course changes (-1, +1, -10, +10)9            |
|   |             | Auto8                                         |
|   |             | Standby8                                      |
|   |             | 1.2 Operator controls8                        |
|   |             | 1.1 Basic principles7                         |
|   |             | Chapter 1: Operation7                         |

لنتنسد

## Chapter 1: Operation

### 1.1 Basic principles

and push Auto. At any time to return to manual steering push Standby. automatic steering simply steady the vessel on the required heading When switched on, the ST5000 will be in 'Standby' mode. To select

be made at any time using the -1, +1, -10, and +10 degree keys. functions there are several dual key press functions. Course changes can of which are confirmed with a 'beep' tone. In addition to the main single key Autopilot control has been simplified to a set of pushbutton operations, all

clear the sea may appear to be. experience which can lead to the temptation of relaxing Remember, a large ship can travel two miles in five minutes - just permanent watch. This must always be avoided no matter how Passage making under automatic pilot is a very pleasant

The next few pages list all of the pushbutton operations needed for full

the time it takes to make a cup of coffee.

autopilot control.

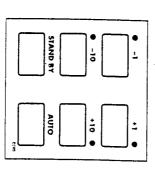

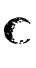

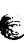

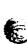

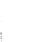

## 1.2 Operator controls

#### Standby

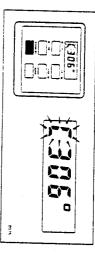

-

Push to disengage the autopilot for hand steering

The previous auto heading is memorised and can be recalled using the **Auto** key (see 'Auto').

In 'Standby' the display shows the vessels current compass heading.

#### Auto

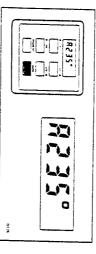

Push to engage automatic steering and maintain current heading In 'Auto' the display shows the locked autopilot heading.

If for any reason the vessel is steered away from the selected locked heading (e.g. Dodge manoeuvre or selecting 'Standby') then:

Push and hold down Auto for 1 second

The previous locked heading will be flashed for 10 seconds. To select this heading, and resume the original course, press the **Auto** key once within 10 seconds.

Also see 'Dodge' – page 10.

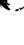

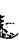

### 

Chapter 1: Operation

## Course changes (-1, +1, -10, +10)

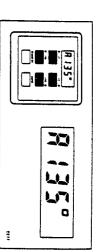

Push to alter course to Port (-) and Starboard (+) in increments of 1 and 10°

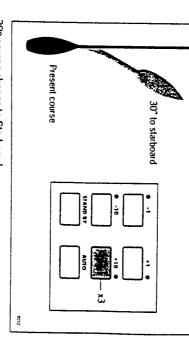

30° course change to Starboard

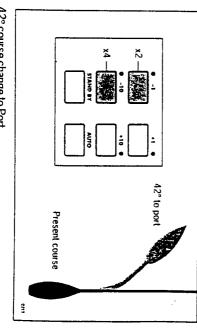

42° course change to Port

### Chapter 1: Operation

である。 は、1000年には、1000年には、1000

change in the appropriate direction (say starboard  $30^{\circ} = 3 \times +10^{\circ}$ ). In order to avoid an obstacle under autopilot control select a course

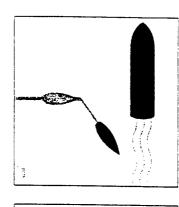

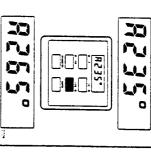

to the old course press Auto within 10 seconds The previous locked heading will now be flashed on the screen. To return When safely clear of the obstacle press and hold down **Auto** for 1 second

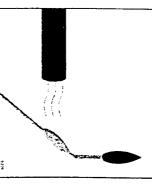

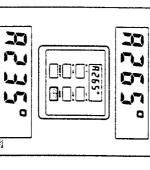

example:  $3 \times -10^{\circ}$ Alternatively the previous course change can be reversed via the key pad

#### Track Control

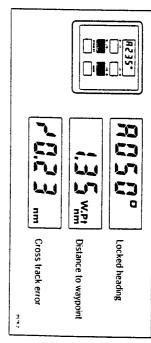

Push +10 and -10 degree keys together to select Track Control' from Auto. Push again to return to automatic steering

for more details. up on a GPS/Decca/Loran navigation receiver, see 'Advanced Operation Once in Track Control' the autopilot will follow a predetermined track set

## Automatic Deadband Control (Auto seastate)

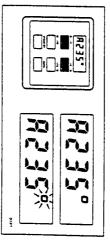

■ Press the +1 and -1 degree course change keys together to toggte will flash when the fixed minimum dead band is selected between auto deadband and fixed minimum deadband. The degree sign

This can only be done with the Autopilot in 'Auto' mode

rudder movements. consumption and course keeping accuracy by neglecting unnecessary variations in course. This provides the best compromise between power neglect repetitive movements of the vessel and only respond to true 'Automatic deadband' (Auto seastate) will cause the pilot to gradually

possible but at the expense of increased power consumption and drive unit activity. 'Minimum deadband' will always provide the tightest course keeping

1

THE RESIDENCE OF THE PROPERTY OF THE PROPERTY OF THE PARTY OF THE PART

viewing. This can only be done with the autopilot in 'Standby' mode Illumination for the control head display can be switched on for night time

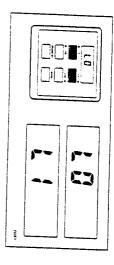

Press the +1 and -1 keys together to toggle illumination on and off off from these units. to the SeaTalk bus the illumination on the ST5000 can be switched on or Also if other SeaTalk instruments or autopilot control units are connected

### Off Course Alarm

the value set in calibration level 6. vessels current heading differ, for greater than 20 seconds, by more than The off course alarm will sound if the locked autopilot heading and the

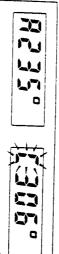

improving sail balance. significant improvement in course keeping can usually be obtained by carrying too much sail, or that the sails are badly balanced. In this case a If the off course alarm sounds it is usually an indication that the vessel is To cancel the off course alarm push Standby to return to hand steering

### Rudder Angle display

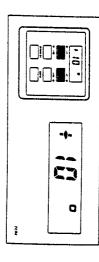

■ Press the +1 and -1 keys for 1 second to display rudder angle This can only be done with the autopilot in Standby mode.

### ..3 Operating hints

onto course when the automatic Trim has been fully established not immediately assume the new automatic heading, and will only settle direction can produce large trim changes. In these cases the autopilot wil to one minute. Large course changes which change the apparent wind applies rudder to restore the locked heading. This correction can take up example to weather helm there will be a delay before the automatic trim steering performance. When a sudden trim change occurs, due for It is very important to understand the effect of sudden trim changes on

large course changes To minimise the time delay the following procedure may be adopted for

- Note required new heading
- Select Standby and steer manually
- Bring vessel onto new heading
- Select Auto and let vessel settle onto course
- Bring to final course with 1° increments

on the new heading prior to engaging the autopilot. properly and due account taken of the changed wind and sea conditions manually. In this way any obstructions or other vessels may be cleared It is sound seamanship to make major course changes only whilst steering

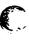

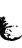

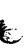

Advanced Operation

AND DESCRIPTION OF THE PROPERTY OF THE PROPERTY OF THE PROPERT

#### Contents

| 4.5 Disabled calibration access39                         |
|-----------------------------------------------------------|
| Calibration Level 13 (Rudder Damping)                     |
|                                                           |
| Calibration Level 11 (Current Vessel Latitude)37          |
| correction)36                                             |
| Calibration level 10 (Northerly / Southerly heading error |
|                                                           |
| pe)                                                       |
| Calibration Level 7 (Trim Level)35                        |
| Level 6 (Off course alarm angle)                          |
| Calibration Level 5 (Cruise Speed)34                      |
| Calibration Level 4 (Turn Rate Limit)34                   |
| Calibration Level 3 (Rudder Limit)32                      |
| Calibration Level 2 (Rudder Offset)32                     |
| Calbration Level 1 (Rudder Gain)32                        |
| boat                                                      |
| tion settings                                             |
| Exiting calibration mode                                  |
|                                                           |
| Chapter 4: Autopilot re-calibration29                     |
|                                                           |
| Chapter 3: Adjusting autopilot performance25              |
| Waypoint advance23                                        |
| error                                                     |
| NMEA data error23                                         |
| NMEA data not received23                                  |
| nessages                                                  |
|                                                           |
| Dodges22                                                  |
| Low Speed Operation                                       |
| Limitations 21                                            |
| Waypoint Advance20                                        |
| 2                                                         |
| Cross Track Error19                                       |
| Operating hints18                                         |
| Chapter 2: Using 'Track Control'18                        |
| Advanced operation                                        |

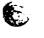

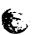

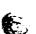

## Advanced operation

ST5000 can be fine tuned. This is normally required if: steering system many of the functions and features available in the for most types of boat. Depending on personal choice, type of boat and The ST5000 has been set up at the factory to provide stable performance

- The pilot does not maintain a selected heading
- The boat appears to be unstable on Northerly headings (Southerly headings in the southern hemisphere)
- You wish to display True compass headings
- You wish to limit the rate of turn of the boat
- You operate in 'Track Control' mode
- You wish to change the Off Course alarm angle

tidal streams and leeway. such as a GPS, Decca or Loran receiver - automatically compensating for The ST5000 is also capable of being supervised from a Navigation system

how the system can be expanded to include other SeaTalk products. comprehensively covers operation in 'Track Control' mode. It also shows 'Advanced Operation' offers a complete guide to ST5000 calibration and

points entered on a GPS, Decca, or Loran based Navigation system. Track Control' allows the ST5000 to maintain track between two way

#### Operating hints

determined track, automatically compensating for tidal streams and will then compute course changes which will keep your boat on a presystem transmitting data to the NMEA 0180 or 0183 format. The ST5000 The Control head carrreceive cross track error data from any Navigation

When initiating 'Track Control' the track can be acquired in one of two

- Automatic acquisition (NMEA 0183 Cross Track Error and Bearing to Waypoint data required from the receiver
- Manual acquisition (NMEA 0180 or 0183 Cross Track Error data required only)

error and the locked pilot heading. entering 'Auto' and then pressing the +10 and -10 degree keys together to initiate 'Track Control'. The Display will alternate between Cross track waypoint. The pilot is then switched over to 'Track Control' by firstly track and then bringing the heading to within 5° of the bearing to the next Manual acquisition is achieved by steering the vessel to within 0.1 nm of

6.3). It is initiated as follows: 0183 Cross track error and bearing to waypoint information (see section Automatic acquisition can only be achieved if the pilot is receiving NMEA

- Bring the vessel to within 0.1nm of Track
- Press Auto
- Press +10 and -10 degree keys together to enter 'Track Control' An alarm will sound and the display will show:

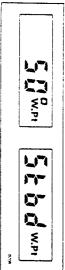

the boat will turn to take up the track and the new bearing to waypoint. The information on the display alternates between the direction in which

Check that it is safe to turn onto the new course.

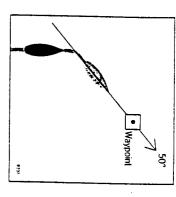

Press the +10 and -10 degree keys together

The boat will now turn on to the new course and the alarm will cancel

display: The following navigation information will now be continuously cycled on the

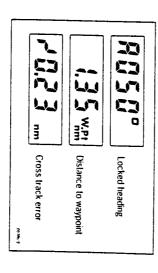

### **Cross Track Error**

displayed in nautical miles and is read directly from your position trans Cross track error is the vessel distance from a planned route. This is ducer (see above),

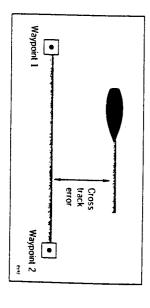

## Tidal Stream Compensation

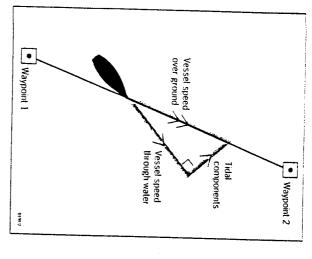

 $\pm 0.05$ nm (300ft) or better. Under most conditions 'Track Control' will hold the selected track to within

otherwise the cruise speed entered during calibration level 5 will be used. speeds. If an Autohelm ST50 Speed or Tridata instrument is connected to changes to ensure optimum performance over a wide range of vessel the SeaTalk bus the control head will use measured vessel speed, The autopilot takes account of vessel speed when computing course

### Waypoint Advance

the next by simply pressing the -10 and +10 degree keys together. If your navigation receiver transmits valid Waypoint Number' and 'Bearing to Waypoint' NMEA headers it is possible to advance from one waypoint to

accompanied by an alarm to indicate waypoint arrival (see page 25) waypoint and also the direction it will turn to acquire it. This will be will detect the new target waypoint number and display the new bearing to select, manually or automatically, the next target waypoint. The ST5000 As the vessel passes the target waypoint the navigation receiver should

suspended and the ST5000 will maintain the current boat heading. Note: While the waypoint advance alarm is sounding, 'Track Control' is

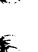

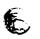

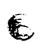

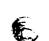

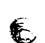

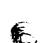

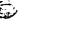

continue to sound and the current course be maintained. Unless the Waypoint Advance' is accepted in the above way the alarm will waypoint arrival alarm and steer the boat towards the next waypoint. then the +10 and -10 degree keys pressed together. This will cancel the A check should be made to verify it is safe to turn onto the new track and

#### Limitations

of track, the transmitted data would still be 0.30nm.  $\pm 0.30$ nm, which means that even if the vessel were 5 miles to starboard transmitted by the radio navigation receiver. This data is restricted to obtain the best performance from Track Control'. The most significant of these limitations is imposed if NMEA 0180 cross track error data is keeping algorithm, it is very important to understand its limitations so as to Although there is no need to fully understand the details of the track

will be unable to cancel it within the 0.30nm limit leading to the problems the vessel's heading. If the angular error is too great, the Track Control exceeds 0.30nm The requirement to remain within 0.30nm of track also limits the maximum allowable angular error between the track course and excessive overshoots and can result in the vessel circling. For this reason the alarm code is displayed (see page 25) whenever the cross track error Attempts to engage 'Track Control' beyond the 0.30nm limit will lead to

there are navigational hazards close to the intended track. errors. However, the alarm code will still be displayed over 0.30nm in case and enables the 'Track Control' to operate with larger cross track The NMEA 0183 format transmits cross track error data up to 99.99nm

### Low Speed Operation

vital especially if navigational hazards are close direction of the next waypoint, before engaging 'Track Control'. Under these circumstances positive positional checks at regular intervals are direction made good over the ground is as close as possible to the ensure that the vessel is as close as possible to track, and that the cant than at higher speeds. In general terms, providing the tidal flow is less requires additional care as the effect of tidal streams is far more signifiperformance of Track Control. However, extra care should be taken to than 35% of the vessel speed no noticeable difference will occur in the Operation of the manual acquisition of 'Track Control' at low speeds

A SOUTH A SOUTH A SOUT

NMEA data not received Warning messages

steer back towards the track. Provided the vessel remains within 0.1mm of track there is no need to cancelled by selecting an equal course change in the opposite direction avoided the course change selected for the dodge manoeuvre should be course change on the Autohelm keypad. Once the hazard has been Track Control'. Dodges are accomplished by simply selecting the desired Full control remains available from the control head when the autopilot is in

#### Safety

distance logged. In open water such plots should be at least hourly and computed position read from the radio navigation receiver with a dead more frequent in confined waters or when potential hazards are near. reckoned position from recording the average course steered and the however to maintain an accurate log with regular plots and to verify the for wind and tidal thilt and will aid precise navigation. It is most importan Passage making in 'Track Control' removes the chores of compensation

and enable compensation to be made for fixed positional errors. using an easily identifiable fixed object at the start of a passage to check track and to 0.5mm each side to ensure that there are no hazards within the zone. Always confirm the position given by the position transducer remember that deviations will occur, and thoroughly check along each produce deviations from the desired track. When setting up waypoints, Local variations in radio signal quality and changes in the tidal stream will

times by careful navigation and frequent position checks. in complex navigational situations. It cannot remove the responsibility of the skipper to ensure the safety of his vessel at all The use of 'Track Control' will enable accurate track keeping even

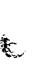

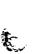

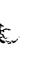

autopilot is not receiving either NMEA 0180 or 0183 data. The 'no data' display will be shown if 'Track Control' is engaged when the

7

#### NMEA data error

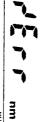

the Position transducer (GPS, Loran, Decca) is receiving a low strength The 'dala error' display will be shown if 'Track Control' is engaged whils!

This will clear as soon as the signal strength improves

### Large cross track error

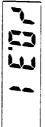

by the pilot exceeds 0.3nm. The 'large cross track error' alarm sounds if the cross track error received

### Waypoint advance

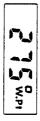

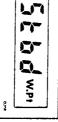

check to ensure that such a manoeuvre would be safe and, when you are logether. The pilot will then turn onto the new bearing and track towards ready to make the turn, momentarily press the +10 and -10 degree keys direction in which the boat will turn to take up that bearing. You should bearing to the next waypoint on the display. This will alternate with the this occurs the pilot will continue on its current heading but flash the Receiver (GPS, Loran, Decca) changes the larget waypoint number. When The waypoint advance alarm sounds whenever the Radio Navigation

0183 Bearing to waypoint information. Note: The waypoint advance will only operate on pilots receiving NMEA

# Chapter 3: Adjusting autopilot performance

### Setting up Rudder Gain

The factory set rudder gain level will provide stable trials. However, vessels can vary widely in their resultrither adjustment to the rudder gain may improve characteristics.

- Steer onto a specific course
- Hold the course steady for 5 to 10 seconds
- Press Auto to engage the autopilot on the curren In calm conditions the boat should maintain the lock

The following test will check if the rudder level is set and should be carried out at the vessel's normal cru

In clear water and with the autopilot in 'Auto' alter co 40° by pressing the + 10 degree key four times.

Typically, at cruising speed, a course change of 40 crisp turn followed by an overshoot of no more than the rudder gain is correctly adjusted.

An excessively high rudder setting results in oversta

An excessively high rudder setting results in overste recognised by distinct overshoot of more than 5° (A be corrected by reducing the rudder gain setting.

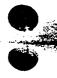

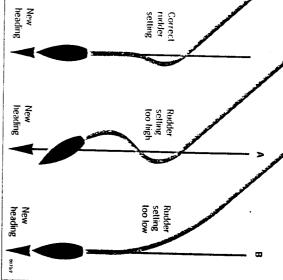

which gives sluggish steering performance (B). If the vessel takes a long too low. lime to make the turn and there is no overshoot then the rudder setting is Similarly, an insufficient rudder control setting will result in understeer

wave action does not mask basic steering performance. These actions are most easily recognised in calm sea conditions where

adjust the rudder gain setting. Refer to chapter 4: 'Autopilot re-calibration', for instructions on how to

overshoot is achieved. Adjust the rudder gain by no more than one setting Repeat the test until a crisp course change with no more than 2° to 5° of

actuator movements and hence reduce power consumption and wear and lowest setting consistent with accurate course keeping. This will minimise The rudder control setting is not over critical and should be set to the

performance and is a dangerous condition at high speed. planing craft. Incorrect adjustment will lead to poor steering It is particularly important that the Rudder Gain is correctly set on

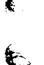

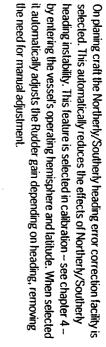

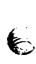

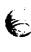

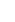

## Chapter 4: Autopilot re-calibration

and steering system. The ST5000 can be adjusted to meet the characteristics of your vessel

from their factory de-fault settings. The calibration routine allows the following parameters to be adjusted

- Rudder gain (Value on power up)
- Rudder offset adjustment
- Rudder limit
- Rate of turn limit
- Off course alarm limit
- Automatic Trim adjustment delay
- Northerly/Southerly turning error compensation

The autopilot also requires certain other information:

- Average cruise speed
- Type of steering system
- Local variation

to suit your particular boat. This section will look at each feature in turn and explain how to fine tune it

## 4.1 Entering Calibration mode

Press the Standby button for 5 seconds until the display shows:

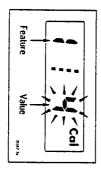

on the right the selected value for that feature. The number on the left identifies the feature (see table 4.3) and the number

Each feature can be cycled through using the Auto key.

operating mode without affecting the previous settings. momentary push of the Standby key will return the pilot to its normal The existing values can be viewed at any time without alteration, a simple

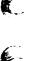

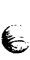

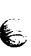

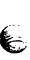

The state of the state of the s

THE RESIDENCE OF

Note: If on entering calibration the display shows:

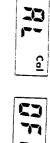

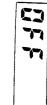

how to adjust. Please refer to 'Disabled calibration access' - section 4.5 for details on

## 4.2 Exiting calibration mode

You can exit calibration at any time in one of two ways:

Press Standby for 1 second

This will enter any adjusted values into memory

Mornentarily press Standby

This will exit calibration without entering any adjusted values into memory.

## 4.3 Suggested initial calibration settings

values column for future reference. If you change any of the settings you can record them in the Adjusted planing speeds. These will supply safe performance for the initial sea trial. Listed below are suggested calibration settings for displacement and

shown by following the instructions in this section. speed. If it is intended to use the ST5000 hydraulic on a planing power boat then the autopilot calibration should be adjusted to the settings Note: The factory default settings are those shown for displacement

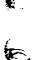

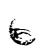

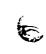

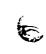

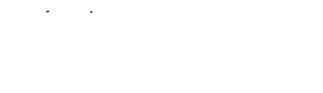

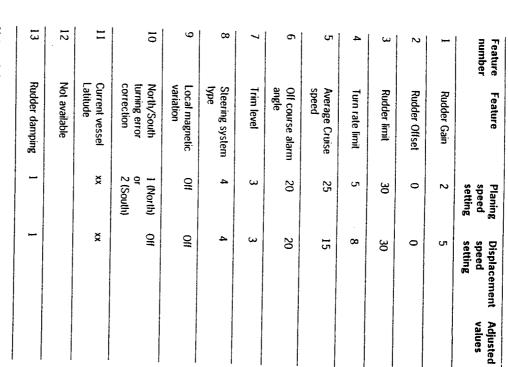

Note: 1. Level 12 is not available on the ST5000 Hydraulic pilot.

2. If level 10 is set to 0 then level 11 will be omitted.

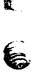

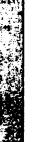

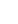

W. S. S. S. S. S.

## Chapter 4: Autopilot re-calibration

# 4.4 Calibrating the autopilot to suit your boat

Calibrate the pilot as follows:

■ Enter calibration mode as described in section 4.1

The display will show:

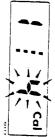

## Calbration Level 1 (Rudder Gain)

Calibration level 1 is Rudder gain. This requires setting up whilst under way. Please refer to Rudder gain adjustment in chapter 3.

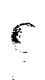

## Calibration Level 2 (Rudder Offset)

Calibration level 2 is 'Rudder offset'. This sets up the control head to read zero degrees rudder when the helm is positioned amidships.

Press the Auto key

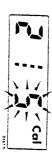

Manually place the helm in a central position. Use the +1 and -1 degree keys to adjust the rudder angle reading on the right hand side of the display to zero.

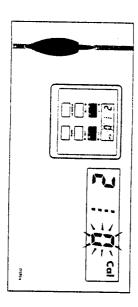

## Calibration Level 3 (Rudder Limit)

Calibration level 3 is Rudder limit which limits autopilot rudder movement to just less than the steering systems mechanical stops. This avoids putting the steering system under unnecessary load.

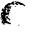

To set up the rudder limit it is first necessary to exit calibration and record the maximum rudder angles displayed on the ST5000.

Exit calibration by pressing the Standby key for 1 second until the display shows:

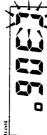

Note: A momentary push will give the same display but will not store the previous calibration steps.

■ Press the +1 and -1 degree buttons together for 1 second to display rudder angle on the display

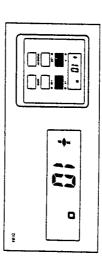

- Manually move the helm hard to port and record the displayed rudder angle
- Manually move the helm hard to starboard and record the displayed rudder angle

The rudder limit should be set to the smaller of the two recorded angles as follows:

- Enter calibration by pressing Standby for 5 seconds
- Select calibration number 3 (Rudder Angle) using the Auto key

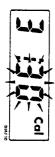

■ Adjust the displayed limit on the right hand side of the screen, using the +1 and -1 degree keys, to the minimum recorded angle

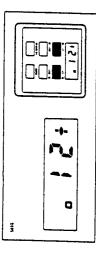

## Chapter 4: Autopilot re-calibration

## Calibration Level 4 (Turn Rate Limit)

vessel when under autopilot control. Calibration level 4 is Turn Rate Limit. This will limit the rate of turn of your

Press the Auto key

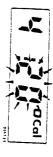

This should be adjusted to give a comfortable rate of turn.

■ Set-up turn rate limit with the +1 and -1 degree buttons

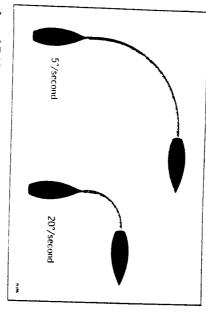

## Calibration Level 5 (Cruise Speed)

Calibration level 5 sets the boats normal cruising speed for use in Track

Press the Auto key

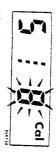

vessels average cruising speed to perform track calculations. When interfacing with Radio Navigation Syatems the Control head uses the

Adjust the cruise speed with the +1 and -1 degree buttons.

bus they will transmit boat speed information directly to the control head. Note: If an ST50 Speed or Tridata instrument is connected to the SeaTalk

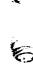

## Calibration Level 6 (Off course alarm angle)

if the autopilot is unable to maintain its set course. Calibration Level 6 is Off Course Alarm angle. This is an alarm to warn you

Press the Auto key

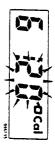

degree course change buttons. in  $1^{\circ}$  increments anywhere between  $15^{\circ}$  and  $40^{\circ}$  using the +1 and -1than the alarm angle limit for more than 20 seconds. This limit can be set The off-course alarm operates if the autopilot strays off course by more

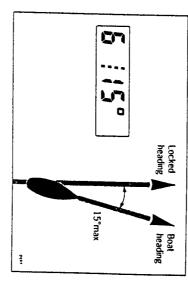

## Calibration Level 7 (Trim Level)

applies additional rudder to correct for weather helm. Calibration level 7 selects and sets the level for automatic trim. This

Press the Auto key

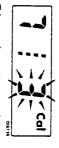

Trim can be set to one of three rates or switched off completely.

- Level 0 Trim off
- Level 1 Slow trim correction.
- Level 2 Medium trim correction.
- Level 3 Fast trim correction (recommended for Power boats).

Adjust the trim level using the +1 and -1 degree buttons.

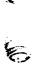

THE PARTY OF THE PARTY OF THE P

## Chapter 4: Autopilot re-calibration

A STATE OF THE STATE OF THE STA

Press the Auto key

depending on heading.

keeping on all headings by automatically adjusting the gain of the autopilol

The ST5000 is able to compensate for this and provide precise course

## Calibration level 8 (Steering system type)

Calibration level 8 tells the pilot the type of steering system fitted to the

Press the Auto key

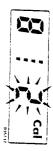

In the case of the ST5000 hydraulic pilot this should always be set to 4.

Select the correct drive using the +1 and -1 degree keys.

## Calibration level 9 (Magnetic variation)

the boats current position. Calibration level 9 tells the pilot the level of magnetic variation present at

Press the Auto key

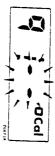

SeaTalk instruments such as the Multi repeater. value will then be transmitted onto the SeaTalk bus and picked up by other You should enter your local variation using +1 and -1 degree keys. This

Note: + ve variation: East

- ve variation: West

# Calibration level 10 (Northerly / Southerly heading error correction)

to be switched in. Calibration level 10 allows Northerly or Southerly heading error correction

worse the further away from the equator you are. (southerly) headings. This error effects all magnetic compasses and gets latitudes which has the effect of amplifying rudder response on northerly conversely southerly headings in the southern hemisphere). This is caused by the increasing angle of dip of the earth's magnetic field at higher northerly headings in the higher latitudes of the northern hemisphere (and It may be noticed that the autopilot tends to be a little less stable on

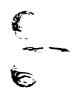

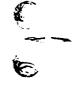

0 = 0f

Use the +1 and -1 degree keys to select:

2 = Southern Hemisphere I = Northern Hemisphere

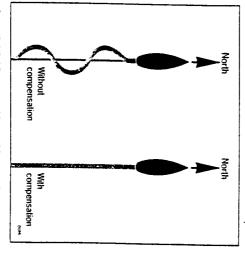

## Calibration Level 11 (Current Vessel Latitude)

degree) in order to compensate for Northerly / Southerly heading error . Calibration level 11 requires the boats current latitude (to the nearest

Press the Auto key

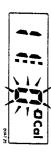

Set up latitude using the -1 and +1 degree keys

display directly onto level 13 (Level 12 is omitted on the ST5000) omitted and pressing the Auto key in calibration level 10 will move the Note: If the correction is set to 0 in calibration level 10 then level 11 will be

A CONTRACTOR OF THE PROPERTY OF THE PARTY OF THE PARTY OF

### Calibration Level 12

This level is not available with the ST5000 Autopilot

## Calibration Level 13 (Rudder Damping)

to position the rudder. Level 13 only requires setting up if the steering system 'hunts' when trying

Press the Auto key

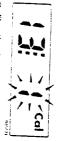

selected. This should always be set to 1 initially. Calibration level 13 allows 1 of nine levels of rudder damping to be

Rudder damping should be set-up as follows:

Exit calibration by pressing the Standby key for 1 second until the display shows:

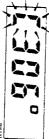

previously calibration steps. Note: A momentary push will give the same display but will not store the

- Press the Auto key
- Press the +10 degree course change key once

one, using the +1 and -1 degree buttons, and repeat the test until the return to calibration level 13 and increase the rudder damping level by rudder positions without hunting. hunt e.g. drive port and then starboard in small jerky movements then Observe the wheel movement. If the rudder appears to position and then

possible for best possible course keeping. Note: It is most important that the rudder damping level is set as low as

The calibration should now be saved by pressing the **Standby** key for

## 4.5 Disabled calibration access

It is possible to disable the calibration set-up to prevent unauthorised

This is achieved as follows:

Press and hold the -1 and Standby keys for 10 seconds until the display Shows:

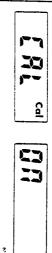

- Toggle the calibration access on and off using the -1 and +1 degree keys
- until the control head returns to normal operation Store the setting by pressing the -1 and Standby keys for 10 seconds

If preferred this page can be removed from the handbook after access has been switched off.

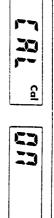

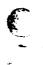

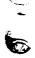

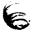

#### Contents

|     | 71                                    |
|-----|---------------------------------------|
|     | Chapter 10: Fault Finding 70          |
|     | Cahling 70                            |
|     | Drive unit                            |
|     | or manne                              |
|     | 9. Maintanance                        |
|     | versal                                |
|     | operation                             |
|     | s deviation correction                |
|     |                                       |
|     | Sea Falk bus                          |
|     | iterface (GPS, Decca, Loran)          |
|     | Rudder reference phase 62             |
|     | Sense                                 |
|     |                                       |
|     |                                       |
|     | Functional Test and Initial Co. T.    |
|     |                                       |
|     | ata transmission to other conjugate   |
|     | ablings to or 3, Decca, Loran         |
| _   | Chapter 6: Interfacing to GDe Donne 1 |
| -   |                                       |
| _,  | e system                              |
| _   | Pracei                                |
| w   |                                       |
| ٥   | steering sv                           |
| i\) | Cabling52                             |
| 10  | Introduction 52                       |
|     | 5.4 Hydraulic pump installation 51    |
| _   | Cabling 5                             |
| 9   | Control dimensions                    |
| 9   | Mounting position 4                   |
| 9   | 5.3 Righter Poterone T                |
| 7   | Cabling position47                    |
| 7   | M- 1 inxigate compass4                |
| ਨ ਹ | Connection to the SeaTalk bus4        |
| 7   | Power supply connection               |
| 5 2 | Cable connectors43                    |
| 3 5 | ing procedure.                        |
| ב ל | Siting                                |
| 4   |                                       |
| ;   | Chapter 5: Installation.              |

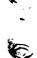

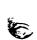

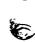

Chapter 5: Installation.

### 5.1 Control head

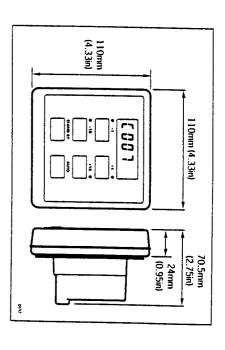

#### Siting.

The ST5000 control head is totally waterproof and should be sited where:

- It can easily be reached from the steering position
- Protected from physical damage
- At least 230mm (9in) from a compass
- At least 500mm (20in) from radio receiving equipment
- Accessible from behind to secure and run cables

by following the mounting procedure. prevent moisture accumulation. This must be protected from the weather Note: The back cover is designed to breath through the cable boss to

### Mounting procedure.

The surface must be smooth and flat

 Use the template provided to mark the centers of the two fixing holes and cable boss

6mm (0.25in) separation to allow room for the protective covers. Note: Adjacent Control heads and ST50 instruments should have

- Drill to 4mm (0.16in) diameter
- Use a 70mm (2.75in) diameter cutter to drill the hole for the center

- Pass the cables through the central hole
- Attach the wiring loom to the terminals on the rear of the ST5000 (see later sections)
- Attach the harness protection cover using the central screw provided
- Secure the Control head with the thumb nuts provided (3)

A sealing gasket (4) is already attached to the back cover of the Control head.

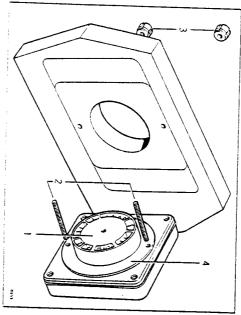

### Cable connectors

All electrical connections to the \$15000 are made via spade connectors on the rear case. When installing each spade connector make sure the connector fits securely over the blade and not between the connector and its plastic insulating boot. This will give an intermittent connection and faulty autopilot operation.

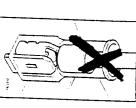

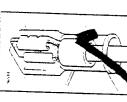

## Power supply connection

The ST5000 requires its own 12V d.c. dedicated power supply as it cannot source power from the SeaTalk bus. A fused 2m (6.5ft) power lead is supplied for this purpose and is terminated with 1/4 in spade connectors. On no account should the Control head be used without the supplied fuse. This is quick blow and designed to protect the control head if the supply is reverse connected. If preferred a separate circuit breaker can be fitted, in addition to the fuse, to allow the pilot to be switched on from the main distribution panel.

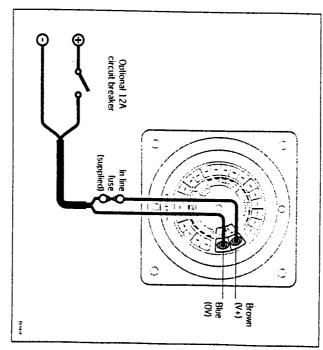

The lead can be extended if required. The following table shows the minimum cable sizes acceptable:

| Cable length       | Copper area | AWG |
|--------------------|-------------|-----|
| Up to 2.5m (8ft)   | 1.5mm2      | 16  |
| Up to 7.0m (22ft)  | 2.5mm2      | 14  |
| Up to 10.0m (30ft) | 4.0mm2      | 12  |

#### Important!

Correct cable size is critical for correct autopilot operation.

will reduce the power of the hydraulic pump. too small, will drop voltage between the supply and the control head. This The cable you choose may meet the required current specification but, if

## Connection to the SeaTalk bus.

Control head as shown below: nected to the spade connectors marked 'SeaTalk' on the rear of the The ST5000 is supplied with one SeaTalk cable tail. This can be con-

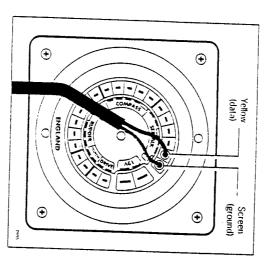

using a SeaTalk extension cable (see chapter 8 'Accessories'). Other SeaTalk instruments can now be connected to the control head

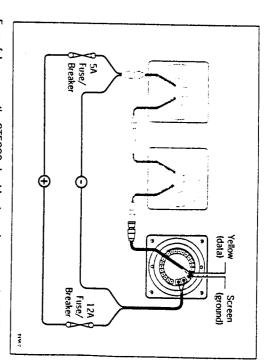

ments. fuse / breaker as shown using the power lead supplied with the instrubus. Any SeaTalk instruments fitted must be powered via a separate 5A For safety reasons the ST5000 should not supply power to the SeaTalk

## 5.2 Fluxgate Compass

### Mounting position

using the self tapping screws provided. There is no need to orient the fluxgate compass fore and aft. Heading alignment is carried out electroni The fluxgale compass should be attached to a convenient vertical surface

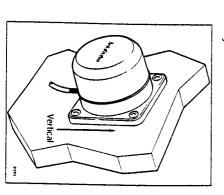

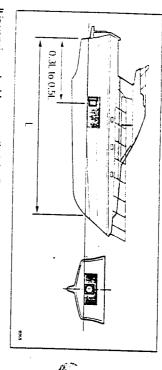

not exceed 20° on any heading. swung through 360°. Relative differences in reading between the hand bearing compass and the vessel's main steering compass should ideally position may be surveyed using a simple hand bearing compass. The hand bearing compass should be fixed in the chosen position and the vessel sensor. If any doubt exists over magnetic suitability of the chosen site, the devices which may cause deviation and reduce the sensitivity of the of both compasses. The fluxgate must also be positioned as far away as possible from large iron masses, such as the engine and other magnetic (2.5ft) away from the vessel's steering compass in order to avoid deviation It is very important to ensure that the fluxgate is positioned at least 0.8m

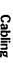

section at the rear of the unit as shown below: connecter. These should be connected colour for colour to the 'Compass' control head. The cable has five tails each of which is fitted with a spade Once the fluxgate has been positioned the cable should be led back to the

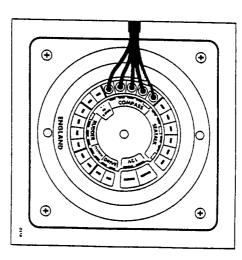

## 5.3 Rudder Reference Transducer

hydraulic steering system. A rudder reference transducer must be used on all installations with a

### **Mounting position**

green wires from the transducer must be reversed on the rear of the mounted upside down (logo downwards), but if this is done, the red and and tiller arm. If it is more convenient, the rudder reference unit may be must ensure correct vertical alignment of the rudder reference unit arm Control head. the rudder stock using the self tapping screws provided. The base heigh The rudder reference unit must be mounted on a suitable base adjacent to

The state of the state of the s

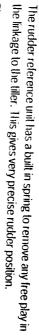

steering system. in damage if the rudder reference arm is driven onto its end stops by the the cable entry when the rudder is amidships. Failure to do this could result taken during installation to ensure the rudder reference arm is opposite The rudder reference arm movement is limited to  $\pm$  60°. Care must be

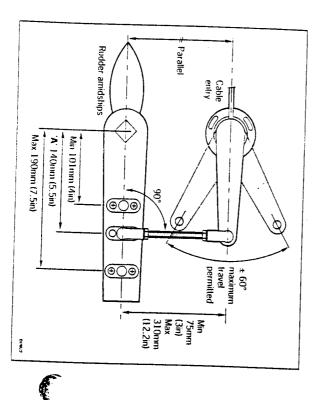

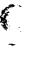

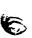

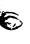

### Control dimensions

limits set and the tiller arm and rudder reference arm are parallel to each It is important to ensure that the dimensions set out below are within the

made by slackening off the 3 securing screws and rotating the transducer the cable entry and at  $90^\circ$  to the connecting bar. Minor adjustment can be With the rudder amidships, the rudder reference arm should be opposite

using the self tapping screws provided. scaling of the rudder angle display. The tiller pin is secured to the tiller arm shown will not degrade the autopilot performance but will slightly alter the 'A' should be 140mm (5.5in). However, changing this within the limits The tiller pin must be positioned within the limits shown, Ideally dimension

to side to ensure the linkage is free from any obstruction at all rudder The sockets can then be pressed onto the pins. Move the rudder from side Cut the studding to length and screw on the lock nuts and ball pin sockets

the 'RUDDER' connections at the rear of the Control head as shown below: with a spade connecter. These should be connected colour for colour to back to the Control head. The cable has four tails each of which is fitted Once the rudder reference has been positioned the cable should be led

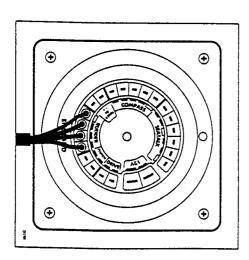

the designation of the second of the second

## 5.4 Hydraulic pump installation

#### Introduction

possibility of vibration that could damage the inter-connecting pipework the hydraulic drive unit securely to a substantial member to avoid any near as possible to the hydraulic steering cylinder. It is important to bolt spray and the possibility of immersion in water. It should be located as The hydraulic drive unit should be mounted in a horizontal position clear of

breaking into the system system is pressurised then the pressure should be released at the care should be taken to avoid loosing excessive hydraulic fluid. If the reservoir in accordance with the manufacturers instructions before If there are no stop valves in the existing steering system then extreme

the upper helm reservoir vent. This will minimise fluid loss during On non pressurised systems a solid plug should be temporarily fitted to

encounter any foreign material in the hydraulic fluid. It is essential to keep the steering system free of any dirt as the valves in both the manual helm pump and the autopilot pump will stick if they

the manufacturers instructions. All tee pieces used in the installation should be fitted in accordance with

back from the end of the fitting to prevent steering system contamination proprietary liquid pipe thread sealer. This should be applied sparingly well Do not use teflon tape on any fittings. If sealing is required use a

#### Cabling

control head. It is most important that the size of cable used is adequate. The following table shows the minimum size cable acceptable. The hydraulic pump connects to the 'DRIVE' connections on the back of the

| Total cable length | Cable type            | Copper area | Cable gauge |
|--------------------|-----------------------|-------------|-------------|
| Upto 7m            | 50/0.25               | 2.5mm2      | 14 AWG      |
| Upto 10m           | 56/0.3                | 4.00mm2     | 12 AWG      |
| Upto 16m           | 84/0.3                | 6.00mm2     | 10 AWG      |
|                    | And the second second |             |             |

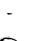

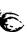

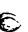

## Types of steering system

There are three basic types of hydraulic steering system:

- Two line system
- Three line system
- Two line pressurised system

Typical connection points for the autopilot pump will be shown for each

manufacturer be consulted In all cases it is strongly recommended that the steering gear

those used in the existing steering system. All hoses used to fit the pump should match or exceed the specification of

valves should incorporate a Z068 double pilot check valve block. This is preference to moving the ram. Single helm pump systems without check check valves otherwise the autopilot pump will drive the helm pump in It is also necessary to ensure that the helm pump is fitted with reversing fitted as shown below.

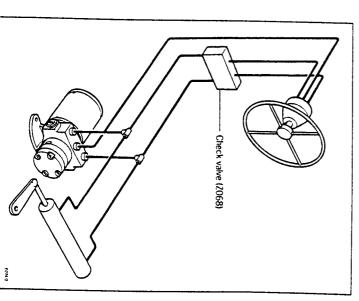

Chapter 5: Installation

## Two line Pressurised system

connected to the system as shown below. any sponginess felt due to pipe expansion. The autopilot pump is A two line pressurised system has an external pressurised reservoir. This reduces the possibilities of inducing air into the system and also reduces

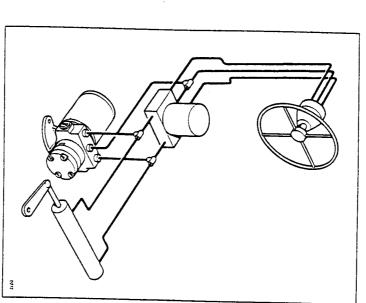

filted to ensure independent operation of the two wheels. If the vessel has two steering positions then check valves will already be

precision check valves in the steering system. particle of foreign matter could interfere with the correct function of trapped air. Absolute cleanliness is essential since even the smallest help to reduce the firne and effort required later to bleed the system of Minimisation of hydraulic fluid loss during connection of the drive unit will

#### Two line system

pump rotation. The autopilot pump is connected to the system as shown pumped into the ram in either direction depending on the direction of helm A typical two line steering system is shown below. Hydraulic fluid can be

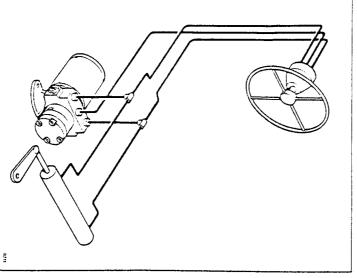

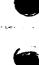

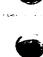

In a three line system hydraulic fluid flows in one direction only - out of the helm pump to the ram and then returning from the other side of the ram to the reservoir via a common return line.

A uniflow valve block will be fitted in the system. This ensures all return fluid from the ram is directed back to the reservoir.

The autopilot pump is connected to the system as shown

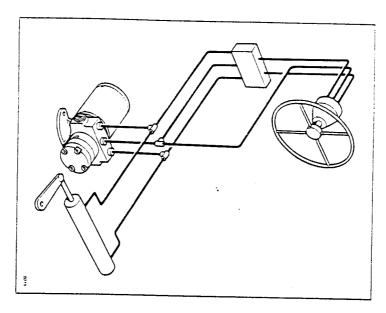

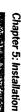

### Bleeding the system

Correct bleeding of the hydraulic system is one of the most important steps in installing a hydraulic pump. The presence of air in the hydraulic steering system will not only degrade the performance of the autopilot the also the overall operation of the steering system.

In addition to the manufacturers instructions for bleeding the steering system the following procedure should also be followed to bleed the autopilot pump:

■ Press the -10 degree key and hold down

The autopilot pump will try to drive the rudder over to port.

Counter this rudder movement by turning the helm to starboard to keep the rudder stationary.

This action will cause any air in the pump to rise to the helm pump and exhaust into the reservoir.

Reverse this action to clear any air on the other side of the pump as follows:

■ Press the +10 degree key and hold down

The autopilot will now try to drive the rudder to starboard. Again counter the rudder movement, this time by turning the helm to port.

Note: Monitor the reservoir tank at all times – topping up with the manufacturers recommended fluid as required.

If air is left in the system the steering will feel spongy particularly when the wheel is rotated to the hardover position.

A ...

# Chapter 6: Interfacing to GPS, Decca, Loran

The ST5000 will accept navigation data in the NMEA format for use in 'Track Control' mode The required data formats are shown in section 6.3.

#### 6.1 Cabling

The NMEA data port is on the rear of the ST5000 and should be connected to a Position transducer as shown:

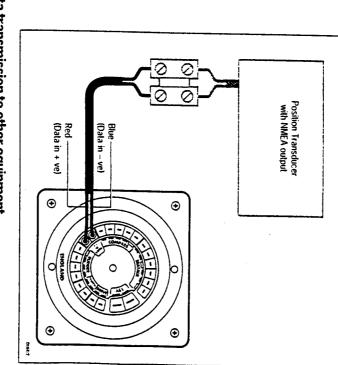

# 6.2 NMEA data transmission to other equipment

If you wish to transmit NMEA information to other equipment a SeaTalk Interface (Z137) should be installed as shown:

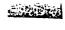

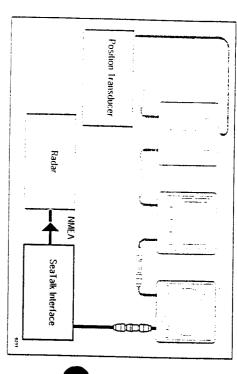

### 6.3 Data formats

the ST5000. The following NMEA 0183 navigation data can be decoded by

| Data                   | NMEA 0183                                                                  |
|------------------------|----------------------------------------------------------------------------|
| Latitude.and Longitude | GLL,RMC,RMA,IMA,GLP,GOP,GXP,GDP,<br>GLF,GOF,GXF,GDF,GGA,GLA,<br>GOAGXA,GDA |
| Course over the ground | VTG,VTA,RMC,RMA                                                            |
| Speed over the ground  | VTG,VTA,RMC,RMA                                                            |
| Cross Track Error      | APB,APA,RMB,XTE,XTR                                                        |
| Bearing to Waypoint    | APB,BPI,BWR,BWC,BER,BEC,RMB                                                |
| Distance to Waypoint   | WDR,WDC,BPI,BWR,BWC,BER,BEC,RMB                                            |
| Waypoint Number        | APB,APA,BPI,BWR,WDR,BWC,WDC,RMB,BOD,WCV,BER,BEC                            |
| Variation              | HVM,RMC,RMA,HVD                                                            |

30 45 b

in 'Track Control'. However, as waypoint distance, bearing and number are not transmitted these cannot be displayed. NMEA 0180 cross track error information is also acceptable for operation

# Chapter 7: Functional Test and Initial Sea Trial

also set-up to suit your type of boat. short sea trial. This will confirm that the system is wired correctly and is This section of the handbook consists of a set of simple tests followed by a

### 7.1 Functional test

#### Switch on

breaker. Having installed your ST5000 wheel autopilot, switch on the main power

please refer to chapter 10 - 'Fault finding'. compass heading preceded by a flashing 'C' should be displayed e.g. 'C' 234. This shows the control head is active. If the head does not beep The control head should beep and display ST5000. Within 2 seconds a

#### Operating sense

course. It can be checked as follows: applied when a course change button is pressed or the vessel goes off The operating sense of the autopilot defines the direction helm will be

#### ■ Press +10°

procedure on page 71. port then the phase of the autopilot should be reversed by following the The rudder should move to produce a turn to Starboard. If it moves to

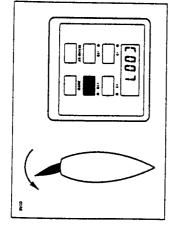

## Check the rudder reference cabling and phase as follows:

- Press +1 and -1 degree bultons together for 1 second The display will now indicate rudder angle.
- Move the helm to its center position

helm is carried out in the 'autopilot calibration' section of this handbook. rotated until it does. Final adjustment to accurately set up the display and rudder reference mounting bolts should be slackened and the base The display should now indicate within  $\pm 7^\circ$ . If this is not the case then the

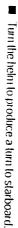

The rudder angle display should increase in a positive direction

green and red wires on the rear of the Control head and re-check the If instead it increases in a negative direction reverse the rudder reference

## Navigation interface (GPS, Decca, Loran)

port, then the position transducer must be set up to transmit data as If the ST5000 is interfaced to a position transducer, via its NMEA data detailed in section 6.3.

The interface can be simply checked as follows:

- Set up a Track on the position transducer to give a cross track error of between 0 and 0.3 nm
- Enter 'Auto' mode by pressing the **Auto** key
- Enter 'Track' mode by pressing +10 and -10 degree keys together

After 3 seconds the pilot should automatically scroll through three navigation displays:

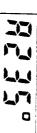

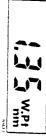

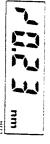

## Chapter 7: Functional Test and Initial Sea Trial

data format: wiring error or the position transducer is not set-up to transmit the required If instead it shows one of the following error displays then there is either a

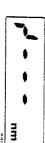

being a cabling error - either open circuit, short circuit or wires reversed This display indicates data is not being received. The most likely reason

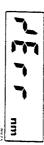

are too weak for reliable navigation. Reference should be made to the position transducer handbook for further action. This indicates that the signals being received by the position transducer

#### Sea Talk bus

bus the link can be checked as follows: If the ST5000 has been linked to other SeaTalk instruments via the Seatalk

- Push Standby on the autopilot Control head
- Select display illumination level 3 on any other SeaTalk instrument or autopilot control unit

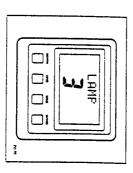

illumination. The ST5000 should immediately respond by switching on its display

autopilot control unit. SeaTalk cabling between the ST5000 control head and the instruments/ If the illumination does not switch on then a cabling fault exists in the

### 7.2 Initial Sea trial

waters clear of any obstructions and at no more than medium speed now required to complete the setting up. This should be carried out in calm Having checked that the system is functioning correctly a short seatrial is

to provide safe stable autopilot control for the majority of vessels (see steering characteristics. As supplied from the factory the unit is calibrated tuned to suit the individual vessel, its sleering system and dynamic The \$15000 has a built-in calibration capability which enables it to be fine

levels be checked and if necessary reset to the recommended levels. Before carrying out the first sea trial it is recommended that the calibration

This procedure will only take a minute or so and full details are given in

- Do not attempt to make any permanent change to the recommended calibration values until a sea trial has been carried out
- It is important that the initial sea trial is carried out in conditions of light without the influence of strong winds or large waves wind and calm water so that autopilot performance can be assessed

pressing Standby. This will in unediately return the vessel to hand steering Note: At any time during the sea trial you can disengage the autopilot by

## Automatic Compass deviation correction

headings. This procedure should be carried out in calm conditions result in the autopilot performance being impaired on some compass carry out the Compass deviation correction. Failure to do so may magnetic fields. Before carrying out the initial sea trial it is vital to preferably in flat water. The \$15000 will correct the fluxgate compass for most deviating

Select compass correction as follows:

Push and hold Standby for 1 second

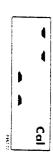

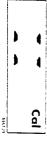

## Chapter 7: Functional Test and Initial Sea Trial

THE RESERVE OF THE PROPERTY OF THE PROPERTY OF

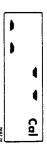

Note: If the display shows:

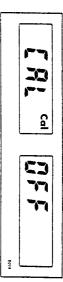

how to adjust. Please refer to 'Disabled calibration access' - section 4.5 for details on

detected. Deviation and current vessel heading will alternate every 1 display changes to show the amount of deviation the autopilot has that it takes at least 3 minutes to complete 360°. Keep turning until the Keeping boat speed below 2 knots, turn the vessel slowly, in a circle, so

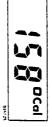

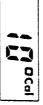

Note: If the amount of deviation exceeds 15°, it is recommended the tluxgate is re-sited.

known transit bearing displayed heading until it agrees with the ship's steering compass or a Use the course change keys + and - to increase or decrease the

Exit compass adjust and store the compass correction/alignment as

- Push and hold Standby for 1 second
- or, to exit compass adjust without saving any new settings
- Push Standby momentarily

### **Autopilot operation**

Having calibrated the compass the following proceedure is recommended to familiarise yourself with autopitol operation:

- Steer onto a compass heading and hold the course steady
- Push **Auto** to lock onto the current heading. In calm sea conditions a constant heading will be achieved
- Alter course to port or starboard in multiples of 1° and 10°

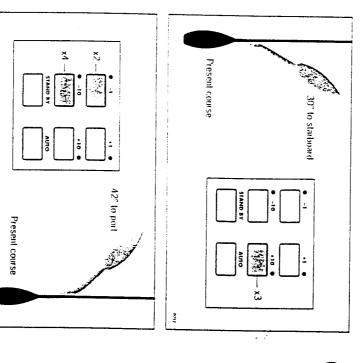

■ Fush Standby to return to hand steering

## Operating sense reversal

The operating sense of the Autopilot can be reversed as follows:

■ Press the +1 and -1 keys together for 5 seconds

The display will then show either port or starboard and the phase of the autopilot will automatically change.

The Control head will automatically revert back to its normal operation after 5 seconds.

THE PARTY OF THE PARTY.

## Chapter 8: Accessories

Various accessories are available for your ST5000 autopilot. These include:

Handheld remote control (Z101)

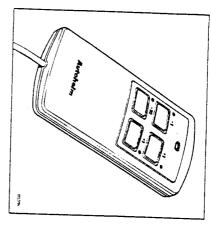

The handheld remote is supplied with 6m (20ft) of cable and a waterproof plug and socket. It allows you remote access to the four autopilot course change buttons

Fixed control units – ST7000 (Z082), ST6000 (Z124)

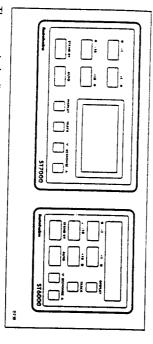

These control units are available for permanent mounting at additional positions where autopilot control is desired.

### SeaTalk Interface (Z137)

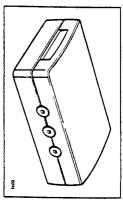

The SeaTalk Interface will convert all SeaTalk data to NMEA 0183. This allows you to feed NMEA 0183 Navigation data to a plotter or Speed and Compass NMEA information back to a position transducer for dead reckoning (Assuming the correct instruments are present on the SeaTalk bus to generate the information initially).

## Chapter 9: Maintenance

#### Control head

- In certain conditions, condensation may appear on the window. This will
  not harm the unit, and can be cleared by switching on the illumination
- Never use any chemical or abrasive materials to clean your ST5000. If the Control head becomes dirty wipe clean with a damp cloth

#### Drive unit

The working parts of the hydraulic pump are sealed and lubricated for life during manufacture and therefore do not require servicing.

Regularly check that the hydraulic steering system is free from leaks and trapped air. Bleed when necessary to remove the air.

#### Cabling

- Avoid running cables through bilges where possible and secure any coiled lengths at regular intervals
- Avoid running cables close to flurescent lights, engines, radio transmitting equipment etc
- Check cabling for chafing or damage to outer casing, replace where necessary and resecure

#### Advice

Should any difficulties arise, please consult Nautech's Product Support department in the U.K. or your own National Distributor who will be able to provide expert assistance.

If a fault does develop the autopilots plugability ensures that only the defective unit be returned.

Before this is done please double check that the power supply cable is sound and that all connections are tight and free from corrosion. Then refer to the fault finding section of this manual. If the fault cannot be traced then please contact your nearest Autohelm dealer or service center for advice.

Always quote the serial number, which is printed on the label on the back of the control head.

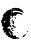

## Chapter 10: Fault Finding

All Autohelm products are subject to a comprehensive test procedure prior to packing and shipment. In the unlikely event that a fault does arise the following check list should help cure the problem.

| Displayed compass heading does not agree with Ships compass                                                                   | turning onto a new course                                                                              | Urning onto a new course  Displayed rudder angle not zero when helm is amidships                                                                                      | Displayed rudder angle not zero when helm is amidships  Pilot appears to be unstable or Northerly headings (Southerly in Southern hemisphere)                                                                                 |
|----------------------------------------------------------------------------------------------------|----------------------------------------------------------------------------------------------------|----------------------------------------------------------------------------------------------------|----------------------------------------------------------------------------------------------------|
| Compass requires deviation correction and alignment                                                                           | Rudder gain too high                                                                                   | Rudder gain too high Rudder offset incorrectly set                                                                                                    |                                                                                                    |
| Refer to chapter 7 Automatic compass deviation                                                                                | correction  Refer to section 3.1  Setting up Rudder gain  Refer to section 3.1  Setting up Rudder gain | correction  Refer to section 3.1  Setting up Rudder gain  Refer to section 3.1  Setting up Rudder gain  Refer to chapter 4 Autopilot recalibration and set up level 2 | Refer to section 3.1 Setting up Rudder gain Refer to section 3.1 Setting up Rudder gain Refer to chapter 4 Autopilot recalibration and set up level 2 Refer to chapter 4 Autopilot re-calibration and set-up levels 10 and 11 |
|                                                                                                    | Rudder gain too high                                                                                   | Rudder gain too high  Rudder offset incorrectly set                                                                                                    | Rudder gain too high  Rudder offset incorrectly set  Northerly/Southerly heading  correction not set-up                                                                                                    |
| Vessel turns slowly and takes Rudder gain too low Refer to section 3.1 a long time to come onto Setting up Rudder gain course |                                                                                                    | Rudder offset incorrectly set                                                                                                    | Rudder offset incorrectly set  Northerly/Southerly heading  correction not set-up                                                                                                    |

Index

THE PERSON OF THE PROPERTY OF THE PERSON OF THE PERSON OF

| Fault                                                                                 | Cause                                                                       | Action                                                                                                    |
|---------------------------------------------------------------------------------------|-----------------------------------------------------------------------------|----------------------------------------------------------------------------------------------------|
| Display shows Cal – Off when catering calibration                                     | Calibration locked out                                                      | Security protection switched on by owner                                                                             |
| Control head will not talk to other SeaTalk instruments or Control units              | Cabling problem                                                             | Check security of all SeaTalk connectors and cables                                                                  |
| Control head will not receive information from a Position Transducer(GPS, Loran etc.) | Position Transducer not transmitting correct sentances                      | Refer to chapter 6 to verify connection. Refer to section 6.3 to confirm the correct sentances are being transmitted |
| Pilot will not auto-advance<br>between waypoints                                      | No Bearing to waypoint information transmitted from the position transducer | Refer to position transducer handbook                                                                                |
| Pilot will not display Distance to waypoint, or waypoint number                       | Incorrect NMEA sentances transmitted from Position transducer               | Refer to section 6.3 for sentance requirement                                                                        |

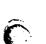

Automatic Heading deadband

Auto 8

SeaTalk interface 69 Hand held control unit 68 Additional Control units 68 Accessories 68

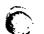

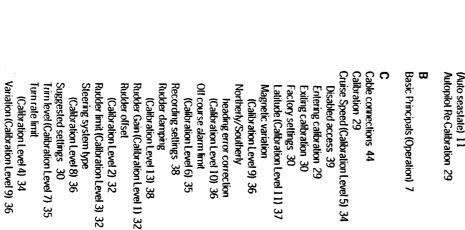

Hydraulic pump 52

Cabling 52 Bleeding 57 Hand held Remote Control Unit 68

Compass deviation correction 64 Compass alignment 66

> Maintenance 70 Magnetic Variation 36

Murnination 12

Three line system 56 Two line system 54

Two line pressured system 55 Types of steering system 53 Fuse ratings 45,47 Functional test 61 Cruise speed 34 Fluxgate compass 47 Fault finding 71 Dodge 10 Cross track error 19 Course changes 9 Control Head 43 Rudder reference phase 62 Mounting position 47 SeaTalk bus 63 Navigation interface 62 Operating sense 61 Installation 47 Cabling 49 Deviation correction 64 SeaTalk bus connection 46 Power supply connection 45 Mounting 43 Alignment 65 Siting 43

Navigation Interface 59

Data Format / headers 60 Transmission to other equipment 59

Northerly heading error 36

Operating sense reversal 61 Off course alarm 12

Power Supply 45

Rudder Gain 25 Rudder Angle display 13,62

Control dimensions 51 Cabling 51

Rudder Reference 49

Mounting position 49 Installation 49

Phase 62

Safety 4 SeaTalk

Operation with other Sea Falk instruments 3,59,47

Connection to bus 46

Functional test 61

Sea trial 64

Standby 8

Steering System type 36

Southerly turning error 36

Track Control 18,11
Automatic aquisition 18 Cross Track error 19

Large cross track error warning 23 Data error warning 23

No data warning 23 Manual aquisition 18

Operating hints 18 Operation at Low speed 21

Waypoint Advance 20 Operating limitations 21

Warning messages 23
Turn rate limit 34

Warning messages 23

Waypoint advance 23

GR 243